# Règles du jeu

Le jeu **Instant Roulette** est le jeu le plus rapide du monde en matière de Roulette en direct. Il se joue avec 12 roues de Roulette individuelles et synchronisées. Le temps de mise est illimité afin que vous puissiez jouer à votre rythme.

Les 12 roues numérotées ne s'arrêtent presque jamais de tourner. Les billes tombent les unes après les autres sur les différentes roues après une courte pause suivant le lâcher de bille sur la roue précédente.

L'objectif du jeu Roulette est de prédire correctement le numéro sur lequel la bille s'arrêtera, en plaçant une ou plusieurs mises sur ce numéro précis. Chaque roue comporte les numéros de 1 à 36, plus un 0 simple (zéro).

Les roues mises en avant par un système de couleur sont celles sur lesquelles une bille est sur le point de tomber. Il peut y avoir 2 ou 3 roues allumées en même temps. Après avoir placé des mises, cliquez/appuyez simplement sur le bouton JOUER MAINTENANT pour commencer la partie. La roue la plus proche du prochain lâcher de bille est alors automatiquement sélectionnée comme étant la roue sur laquelle vous misez pour cette partie. Une fois les mises acceptées, l'écran affichera en gros plan la roue sélectionnée.

La bille finit par s'arrêter dans l'une des cases numérotées de cette roue. Vous gagnez si vous avez placé une mise sur le numéro gagnant.

Une fois votre partie terminée, placez de nouvelles mises ou cliquez/appuyez simplement sur le bouton REMISER afin de renouveler vos mises et de rejouer !

# Types de mises

Vous pouvez placer de nombreux types de mises différents sur une table de roulette. Les mises peuvent couvrir un numéro unique ou une certaine plage de numéros, chaque type de mise ayant son propre taux de rapport.

Les mises placées sur les cases numérotées de la zone de mise ou sur les lignes qui les délimitent sont appelées des mises intérieures, tandis que celles placées sur les cases spéciales en bas et sur le côté de la grille principale sont des mises extérieures.

# **MISES INTÉRIEURES :**

- **Numéro plein** : placez votre jeton directement sur un seul numéro (zéro compris).
- **Mise à cheval** : placez votre jeton sur la ligne verticale ou horizontale qui sépare deux numéros.
- **Transversale** : placez votre jeton au bout d'une rangée de numéros, quelle qu'elle soit. Une Transversale couvre trois numéros.
- **Carré** : placez votre jeton au coin (à l'intersection centrale) de quatre numéros. Les quatre numéros sont couverts.
- **Sixain** : placez votre jeton à la fin de deux rangées, à l'intersection de celles-ci. Un sixain couvre tous les numéros des deux rangées, soit six numéros au total.

# **MISES EXTÉRIEURES :**

- **Colonne** : placez votre jeton dans l'une des cases marquées « 2 to 1 » (2 à 1), au bout d'une colonne, couvrant les 12 numéros de la colonne. Le zéro n'est couvert par aucune colonne.
- **Douzaine** : placez votre jeton dans l'une des trois zones marquées « 1st 12 » (12 premiers numéros), « 2nd 12 » (12 numéros du milieu) ou « 3rd 12 » (12 derniers numéros) couvrant les 12 numéros le long de la zone.
- **Rouge/noir** : placez votre jeton sur la case Rouge ou Noir pour couvrir les 18 numéros rouges, ou les 18 noirs. Le zéro n'est couvert par aucune de ces mises.
- **Even/Odd (Pair/Impair)** : placez votre jeton sur l'une de ces cases pour couvrir les 18 numéros pairs, ou les 18 impairs. Le zéro n'est couvert par aucune de ces mises.
- **1-18/19-36 (Manque/passe)** : placez votre jeton sur l'une de ces cases pour couvrir les 18 premiers numéros, ou les 18 derniers. Le zéro n'est couvert par aucune de ces mises.

# Mises voisines

Cliquez sur le bouton MISES VOISINES pour afficher une zone de mise spéciale, de forme ovale ou de champ de course, qui vous permet de placer plus facilement des mises voisines et d'autres mises spéciales. Cliquez/tapez à nouveau sur le bouton pour fermer/rouvrir cette fonctionnalité.

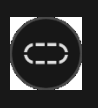

Chaque mise couvre un ensemble différent de numéros et offre différents gains. Les emplacements de mise seront en surbrillance.

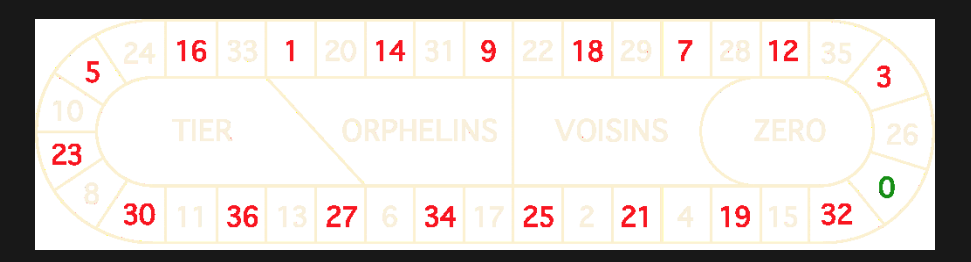

### **Tiers du cylindre**

Cette mise couvre un total de douze numéros qui incluent le 27, le 33 et les nombres qui les relient sur le côté du cylindre de la roulette opposé au zéro. Six jetons sont placés comme suit :

- 1 jeton placé à cheval sur 5/8
- 1 jeton placé à cheval sur 10/11
- 1 jeton placé à cheval sur 13/16
- 1 jeton placé à cheval sur 23/24
- 1 jeton placé à cheval sur 27/30
- 1 jeton placé à cheval sur 33/36

# **Orphelins à cheval**

Cette mise couvre un total de huit numéros sur les deux segments du cylindre de la roulette non couverts par les mises *voisines du zéro* et *tiers du cylindre*. 5 jetons sont placés comme suit :

• 1 jeton sur le 1 (numéro plein)

- 1 jeton placé à cheval sur 6/9
- 1 jeton placé à cheval sur 14/17
- 1 jeton placé à cheval sur 17/20
- 1 jeton placé à cheval sur 31/34

#### **Voisins du zéro**

Cette mise couvre un total de dix-sept numéros qui incluent le 22, le 25 et les numéros qui les relient sur le côté du cylindre de la roulette qui contient le zéro. 9 jetons sont placés comme suit :

- 2 jetons placés en transversale 0/2/3
- 1 jeton placé à cheval sur 4/7
- 1 jeton placé à cheval sur 12/15
- 1 jeton placé à cheval sur 18/21
- 1 jeton placé à cheval sur 19/22
- 2 jetons placés en carré sur 25/26/28/29
- 1 jeton placé à cheval sur 32/35

#### **Jeu zéro**

Cette mise couvre le zéro et les six numéros proches du zéro sur le cylindre de la roulette : 12, 35, 3, 26, 0, 32 et 15. Quatre jetons sont placés comme suit :

- 1 jeton placé à cheval sur 0/3
- 1 jeton placé à cheval sur 12/15
- 1 jeton sur le 26 (numéro plein)
- 1 jeton placé à cheval sur 32/35

Une **mise voisine** couvre un numéro en particulier, ainsi que d'autres numéros qui lui sont proches sur le cylindre de la roulette. Pour placer une mise voisine, cliquez/tapez sur un numéro spécifique sur le champ de courses. Un jeton sera placé sur le numéro choisi et sur les numéros voisins sur la gauche et la droite. Cliquez/tapez sur le bouton circulaire « - » ou « + » pour augmenter ou réduire l'ensemble de voisins à droite et à gauche du numéro choisi.

#### Mises favorites et spéciales

## **MISES FAVORITES**

L'option Mises favorites vous permet d'enregistrer votre mise préférée ou une combinaison de divers types de mises pour les placer plus facilement lors des prochains tours à n'importe quelle table de roulette. Vous pouvez enregistrer et modifier une liste de 15 de vos mises favorites sous des noms différents.

# **ENREGISTRER UNE MISE FAVORITE**

Pour ouvrir le menu Mises favorites, cliquez/tapez sur le bouton MISES FAVORITES. Cliquez/tapez de nouveau sur le bouton pour fermer cette fonction.

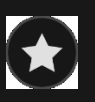

Après avoir placé une mise favorite ou une combinaison de mises favorites sur la table de roulette, tapez sur le lien ENREGISTRER LA DERNIÈRE MISE dans le menu Mises favorites. Un nom par défaut sera proposé pour cette mise, mais vous pouvez entrer le nom de votre choix pour le reconnaître plus facilement. Vous pouvez ensuite enregistrer et ajouter cette mise à la liste de vos mises favorites en cliquant/tapant sur le bouton ENREGISTRER ou en tapant sur la touche d'entrée de votre clavier.

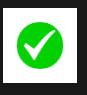

#### **PLACER UNE MISE FAVORITE**

Lorsque vous souhaitez placer une de vos mises favorites pour le tour de roulette dont la mise est ouverte, ouvrez le menu Mises favorites pour afficher la liste de toutes les mises que vous avez précédemment enregistrées. Elles sont répertoriées en ordre chronologique, la première mise favorite enregistrée en tête de liste. Déplacez le curseur de la souris sur le nom de l'une des mises répertoriées pour voir comment vos jetons seront placés sur la table de roulette, en fonction de la mise. Cliquez sur le nom de chaque mise souhaitée pour la placer. Il est également possible de multiplier (par deux, trois, quatre, etc.) le montant

de n'importe quelle mise favorite placée, en cliquant/tapant sur son nom plus d'une fois.

### **RENOMMER OU SUPPRIMER UNE MISE FAVORITE**

Lorsque le menu Mises favorites est ouvert, il est possible de cliquer/taper sur le bouton MODIFIER, pour supprimer ou renommer l'une des mises de la liste.

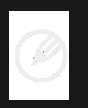

Renommez l'une des mises répertoriées en cliquant/tapant d'abord sur la case de texte grise qui entoure le nom actuel. Vous pouvez ensuite saisir un nouveau nom et l'enregistrer en cliquant/tapant sur le bouton ENREGISTRER ou en tapant sur la touche d'entrée de votre clavier.

Supprimez les mises que vous ne souhaitez pas conserver dans votre liste de mises favorites en cliquant/tapant sur leur bouton SUPPRIMER respectif.

Lorsque vous avez terminé de modifier votre liste de mises favorites, cliquez/tapez sur le bouton ENREGISTRER, dans le coin supérieur droit du menu Mises favorites, ou cliquez sur le bouton MISES FAVORITES.

#### **MISES SPECIALES**

Sous le deuxième onglet des Mises favorites, vous pouvez placer plus facilement des mises de type *Finale en plein* et *Finale à cheval*.

#### **Finale en plein**

- **Finale en plein 0** : mise à 4 jetons qui couvre les numéros 0+10+20+30, chacun avec 1 jeton
- **Finale en plein 1** : mise à 4 jetons qui couvre les numéros 1+11+21+31, chacun avec 1 jeton
- **Finale en plein 2** : mise à 4 jetons qui couvre les numéros 2+12+22+32, chacun avec 1 jeton
- **Finale en plein 3** : mise à 4 jetons qui couvre les numéros 3+13+23+33, chacun avec 1 jeton
- **Finale en plein 4** : mise à 4 jetons qui couvre les numéros 4+14+24+34, chacun avec 1 jeton
- **Finale en plein 5** : mise à 4 jetons qui couvre les numéros 5+15+25+35, chacun avec 1 jeton
- **Finale en plein 6** : mise à 4 jetons qui couvre les numéros 6+16+26+36, chacun avec 1 jeton
- **Finale en plein 7** : mise à 3 jetons qui couvre les numéros 7+17+27, chacun avec 1 jeton
- **Finale en plein 8** : mise à 3 jetons qui couvre les numéros 8+18+28, chacun avec 1 jeton
- **Finale en plein 9** : mise à 3 jetons qui couvre les numéros 9+19+29, chacun avec 1 jeton

# **Finale à cheval**

- **Finale à cheval 0/3** : mise à 4 jetons qui couvre les numéros 0/3+10/13+20/23+30/33, chacun avec 1 jeton
- **Finale à cheval 1/4** : mise à 4 jetons qui couvre les numéros 1/4+11/14+21/24+31/34, chacun avec 1 jeton
- **Finale à cheval 2/5** : mise à 4 jetons qui couvre les numéros 2/5+12/15+22/25+32/35, chacun avec 1 jeton
- **Finale à cheval 3/6** : mise à 4 jetons qui couvre les numéros 3/6+13/16+23/26+33/36, chacun avec 1 jeton
- **Finale à cheval 4/7** : mise à 4 jetons qui couvre les numéros 4/7+14/17+24/27+34, chacun avec 1 jeton
- **Finale à cheval 5/8** : mise à 4 jetons qui couvre les numéros 5/8+15/18+25/28+35, chacun avec 1 jeton
- **Finale à cheval 6/9** : mise à 4 jetons qui couvre les numéros 6/9+16/19+26/29+36, chacun avec 1 jeton
- **Finale 7/10** : mise à 3 jetons qui couvre les numéros 7/10+17/20+27/30, chacun avec 1 jeton
- **Finale 8/11** : mise à 3 jetons qui couvre les numéros 8/11+18/21+28/31, chacun avec 1 jeton
- **Finale 9/12** : mise à 3 jetons qui couvre les numéros 9/12+19/22+29/32, chacun avec 1 jeton

# **Mises complètes**

Une mise complète consiste à placer toutes les mises intérieures sur un certain numéro.

Par exemple, une mise complète sur le numéro 36 consiste à placer 18 jetons de manière à le couvrir complètement, comme suit : 1 jeton sur le numéro plein 36, 2 jetons sur chaque mise à cheval 33/36 et 35/36, 3 jetons sur la mise transversale 34/35/36, 4 jetons sur le carré 32/33/35/36 et 6 jetons sur le sixain 31/32/33/34/35/36.

## Numéros gagnants

L'affichage des NUMÉROS GAGNANTS indique les numéros gagnants les plus récents pour les parties auxquelles vous avez participé.

$$
15 \quad 1 \quad 0 \quad 36 \quad 35 \quad 12 \quad 7 \quad 32 \quad 13 \quad \blacktriangle
$$

#### Vos résultats récents

Cliquez/appuyez sur le bouton VOS RÉSULTATS RÉCENTS pour afficher un tableau des numéros gagnants des 500 dernières parties auxquelles vous avez participé. Utilisez le curseur pour modifier le nombre de parties à afficher.

Lorsque vous passez le curseur au-dessus d'une partie du schéma des statistiques, l'endroit de la table de mise où doit être placé le jeton est mis en évidence. Cliquez/tapez simplement sur la mise pour placer votre jeton.

# **Rapports**

Le rapport dépend du type de la mise placée.

#### **MISES INTÉRIEURES**

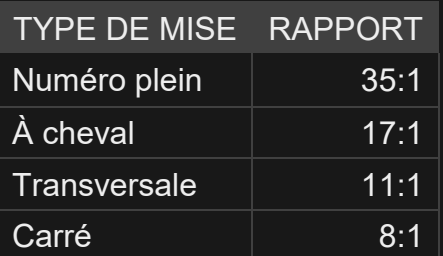

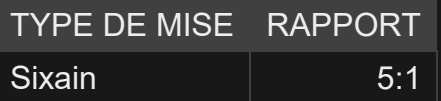

### **MISES EXTÉRIEURES**

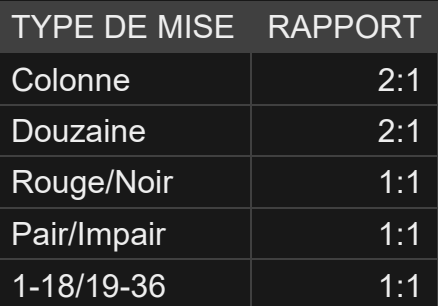

Un dysfonctionnement annule tous les rapports et le jeu.

## Retour au joueur

Le pourcentage optimal théorique de retour au joueur est de 97,30 %.

#### Placer les mises

Le volet LIMITES DE MISE affiche les limites de mise minimale et maximale autorisées à la table, qui peuvent changer de temps à autre. Ouvrez les Limites de mise pour voir vos limites actuelles.

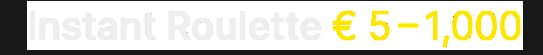

Pour participer à la partie, vous devez avoir des fonds suffisants pour couvrir vos mises. Vous pouvez voir votre SOLDE à l'écran.

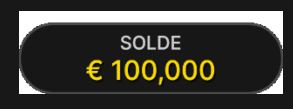

Le FEU TRICOLORE vous indique le statut actuel de la partie.

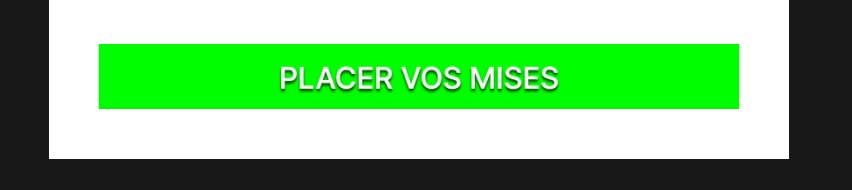

La fenêtre AFFICHAGE DES JETONS vous permet de sélectionner la valeur de chaque jeton que vous souhaitez miser. Seuls les jetons dont la valeur est couverte par votre solde courant sont activés.

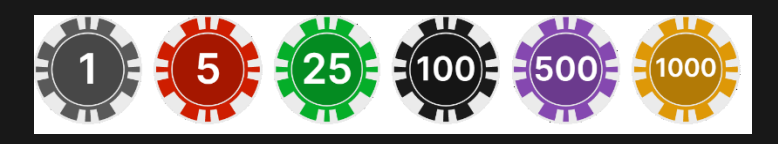

Après avoir sélectionné un jeton, placez votre mise en cliquant/tapant simplement sur la zone de mise appropriée de la table de jeu. Chaque fois que vous cliquez/tapez sur l'emplacement de mise, le montant de votre mise augmente en fonction de la valeur du jeton sélectionné ou jusqu'à la limite maximale pour le type de mise que vous avez sélectionné. Une fois que vous avez misé la limite maximale, aucun montant supplémentaire n'est accepté pour la mise en question et un message indiquant que vous avez misé le maximum apparaît au-dessus de votre mise.

Après avoir placé une mise valide, cliquez/appuyez sur le bouton JOUER MAINTENANT pour commencer la partie.

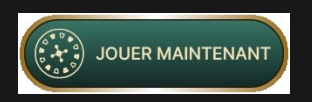

Le bouton REMISER vous permet de répéter toutes les mises de la partie précédente. Ce bouton est disponible après chaque partie. Le bouton REMISER se transforme en bouton JOUER MAINTENANT si vous décidez de placer de nouvelles mises ou après avoir cliqué/appuyé sur le bouton REMISER.

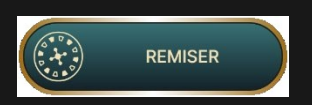

Le bouton DOUBLER (2x) devient disponible une fois que vous avez placé une mise. Chaque fois que vous cliquez/tapez, vos mises sont doublées jusqu'à la limite maximale. N. B. Le solde de votre compte doit être suffisant pour doubler TOUTES les mises que vous avez placées.

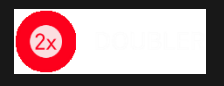

Le bouton ANNULER supprime la dernière mise placée.

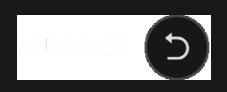

Vous pouvez cliquer/taper plusieurs fois sur le bouton ANNULER pour annuler les mises une par une, dans l'ordre inverse de leur exécution. Vous pouvez supprimer toutes vos mises en maintenant le bouton ANNULER enfoncé.

L'indicateur MISE TOTALE indique le montant total des mises que vous avez placées pendant la partie en cours.

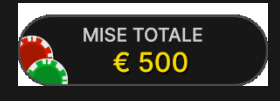

# Politique de déconnexion

Si vous êtes déconnecté après avoir placé une mise mais avant d'avoir cliqué/appuyé sur le bouton JOUER MAINTENANT, la partie reprendra à la prochaine connexion. Si vous n'arrivez pas à vous reconnecter, les mises sont alors renvoyées. Si vous êtes déconnecté après avoir placé une mise et que vous avez cliqué/appuyé sur le bouton JOUER MAINTENANT, votre mise sera acceptée. Après vous être reconnecté, vous pourrez voir le résultat du jeu dans la fenêtre Historique.

#### Jeu automatique

Une fois la mise placée, la fonction Jeu automatique vous permet de répéter une ou plusieurs mises sélectionnées, et ce, pendant le nombre de parties que vous avez choisi.

Pour démarrer la fonction Jeu automatique, placez vos mises sur la table des mises comme vous le faites d'habitude, puis cliquez/tapez sur le bouton Jeu automatique.

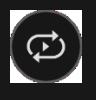

Le volet Jeu automatique s'ouvre et, de là, il vous suffit de sélectionner le nombre de parties dans lesquelles vous souhaitez répéter vos mises. Ensuite, cliquez/tapez sur COMMENCER pour commencer à jouer en mode automatique.

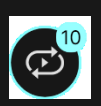

Le nombre de manches en Jeu automatique est affiché sur un indicateur sur le bouton Jeu automatique. Le nombre de manches restantes en Jeu automatique est mis à jour une fois que le Jeu automatique démarre.

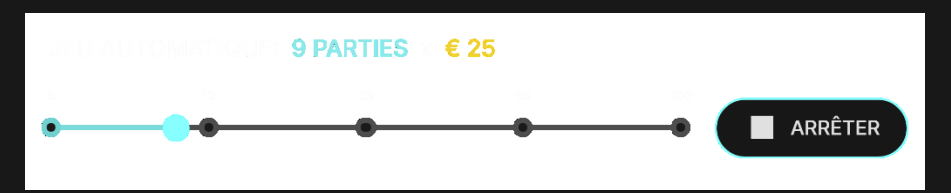

Votre montant total de mise en Jeu automatique peut être calculé en multipliant le nombre de manches sélectionnées en Jeu automatique par la valeur de votre mise totale. Votre limite restante pour le jeu automatique peut être calculée en multipliant le nombre de manches restantes en Jeu automatique par la valeur de votre mise totale pour une manche.

Vos parties en mode automatique continuent jusqu'à ce que le nombre de parties souhaitées en Jeu automatique soit atteint ou que vous interrompiez la fonction Jeu automatique en cliquant/tapant sur ARRÊTER.

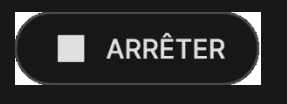

Quand le jeu automatique est activé, il est impossible de modifier vos mises. Vous devez arrêter le jeu automatique pour modifier vos mises.

# **Clavardage**

Vous pouvez clavarder avec le présentateur de la partie et d'autres joueurs. Saisissez votre message dans le champ CHAT. Pour publier votre message, appuyez sur Entrée ou sur la flèche dans le champ.

Les joueurs qui ne respectent pas les règles du clavardage et se montrent irrespectueux envers d'autres joueurs, ou qui utilisent un langage inapproprié et/ou offensant, verront leurs privilèges de clavardage révoqués.

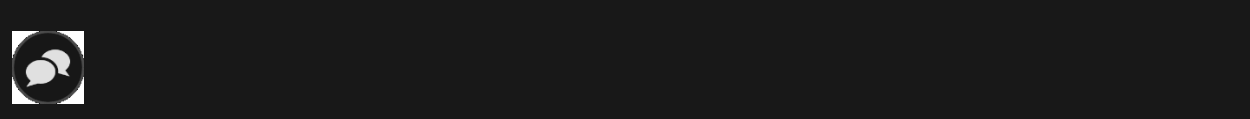

Vous pouvez modifier la taille de la fenêtre de clavardage déplacer celle-ci n'importe où sur votre écran.

# Numéro de jeu

Chaque tour de jeu est identifié par un NUMÉRO DE JEU unique.

Ce numéro indique l'heure à laquelle la partie a commencé, en heure GMT indiquée en format *heure:minutes:secondes*. Veuillez utiliser ce numéro de jeu comme référence (ou en faire une capture d'écran) si vous souhaitez contacter le service client à propos d'un tour en particulier

# Son

Le bouton SON active ou désactive tous les sons et toutes les voix du jeu. Cependant, si vous changez de table, le son sera automatiquement réactivé.

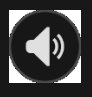

Vous pouvez modifier ces paramètres de son en cliquant/tapant sur le bouton PARAMÈTRES puis en sélectionnant l'onglet SON.

# Historique de jeu

Le bouton HISTORIQUE ouvre une fenêtre montrant toutes les parties en direct auxquelles vous avez participé, ainsi que leurs résultats.

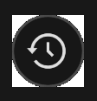

Vous pouvez revoir les jeux auxquels vous avez participé en affichant les informations ci-dessous.

- HISTORIQUE DU COMTPE : Affiche l'historique complet de votre compte sous forme de liste indiquant les dates, les parties, les montants des mises et les rapports. La partie achevée le plus récemment apparaît en tête de liste.
- HISTORIQUE DU JEU : Affiche l'historique d'une certaine partie lorsque vous cliquez/tapez sur la partie en question dans la colonne PARTIE.

#### Paramètres

Le bouton PARAMÈTRES ouvre un menu des paramètres modifiables par l'utilisateur.

Les paramètres que vous choisissez seront appliqués immédiatement et mémorisés dans votre profil. Les paramètres enregistrés seront utilisés automatiquement lorsque vous vous connecterez depuis n'importe quel dispositif.

Vous pouvez modifier les paramètres généraux et de jeu.

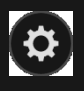

Les paramètres sont organisés dans plusieurs onglets principaux de la fenêtre PARAMÈTRES.

# **GÉNÉRALITÉS**

 Vous pouvez masquer/afficher les messages de clavardage des autres joueurs.

# **VIDÉO**

La qualité de la vidéo est réglée automatiquement, mais vous pouvez la modifier manuellement en sélectionnant un flux spécifique.

#### **SON**

Vous pouvez activer/désactiver la VOIX DU PRÉSENTATEUR DE LA PARTIE et le SON DU JEU et en régler les volumes respectifs.

## Dépôts et retraits

Le bouton CAISSIER fait apparaître la fenêtre du caissier/de la banque pour des dépôts et des retraits.

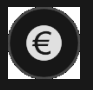

#### Jeu responsable

Le bouton JEU RESPONSABLE vous permet d'ouvrir la page contenant la politique de jeu responsable. Cette page donne des informations et des liens utiles sur les comportements appropriés pour jouer en ligne, et vous informe sur la manière de définir des limites à vos sessions de jeu.

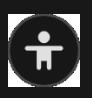

#### Gestion des erreurs

En cas d'erreur sur la roue, la partie sera automatiquement mise sur pause pour l'ensemble des joueurs ayant participé à la partie, et ce, jusqu'à ce que le responsable soit informé de la situation. Vous serez dûment avisé par un message contextuel à l'écran que le problème fait l'objet d'une enquête. Si le lancer est validé, le responsable entrera le résultat de la partie manuellement et vos gains seront payés conformément au tableau de paiement. Si le lancer n'est pas validé, le responsable annulera la partie et les mises initiales des joueurs ayant participé à la partie leur seront remboursées. Si l'une des roues est désactivée en raison d'un dysfonctionnement, alors cette roue-là ne sera pas comptabilisée dans la partie.

# Plus de jeux

Vous pouvez sélectionner le bouton HALL à tout moment, au cours de n'importe quel jeu.

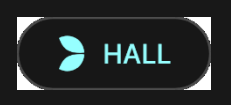

Il vous permet de changer de table ou de sélectionner facilement n'importe quel autre jeu en direct. Vous ne quitterez pas ce jeu avant d'avoir sélectionné le nouveau jeu/la nouvelle table que vous souhaitez rejoindre. Vous pouvez utiliser le HALL pour parcourir les autres jeux tout en continuant à jouer au jeu actuel.

# Jouer à plusieurs tables

Si vous aimez jouer en continu, vous pouvez vous asseoir simultanément à 4 tables de jeu différentes et toutes les afficher dans la même fenêtre de navigateur.

Après avoir rejoint au moins une table de jeu, cliquez sur HALL pour aller au hall. Dans le hall ou le jeu, cliquez sur le bouton +TABLE associé à cette table pour la rejoindre. (Certaines tables peuvent ne pas être disponibles pour jouer à plusieurs tables à la fois, et dans ce cas, elles ne comportent pas de bouton +TABLE).

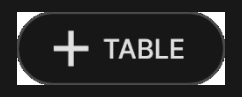

Après avoir rejoint plusieurs tables, vous pourrez régler la taille de votre navigateur, sans toutefois pouvoir modifier individuellement la taille de chaque fenêtre de table de jeu.

Vous pouvez quitter n'importe quelle table sans quitter les autres tables. Pour quitter une table, cliquez sur le bouton X.

Attention :

- Si vous vous asseyez à une même table en utilisant un autre ordinateur/navigateur, vous quitterez automatiquement la table sur le premier.
- Si vous cliquez directement sur une icône de table au lieu de cliquer sur le bouton +TABLE, vous ne ferez que *changer* de table

au lieu de rejoindre la table choisie *en plus* de la table où vous vous trouviez déjà.

Nous vous conseillons de ne pas rejoindre plus de tables que ce que votre écran peut afficher tout en vous permettant de placer vos mises correctement et précisément.

#### Raccourcis

Les raccourcis peuvent être utilisés pour exécuter rapidement des fonctions utiles du jeu.

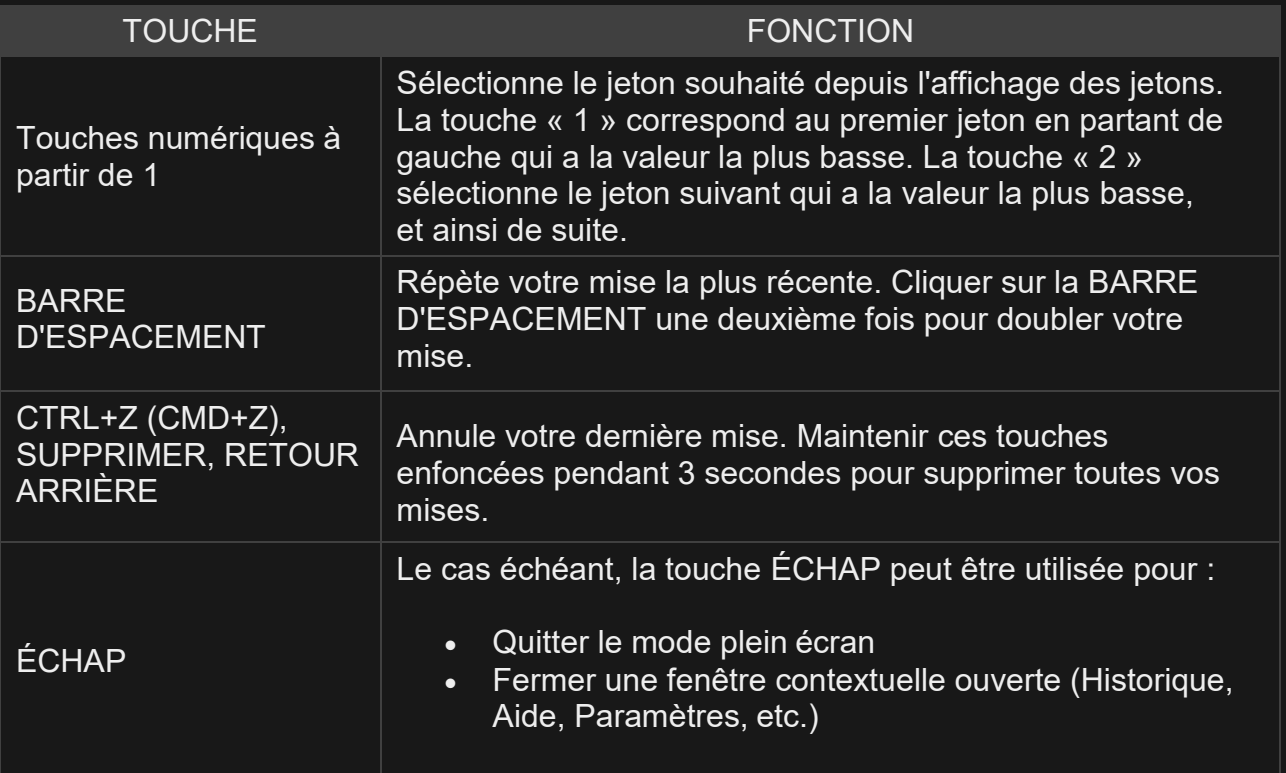